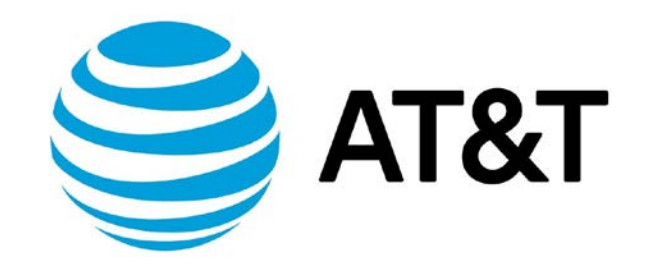

# QoS Configuration Guide, Addendum

December 2018 Supporting AT&T Vyatta Network Operating System

## Table of Contents

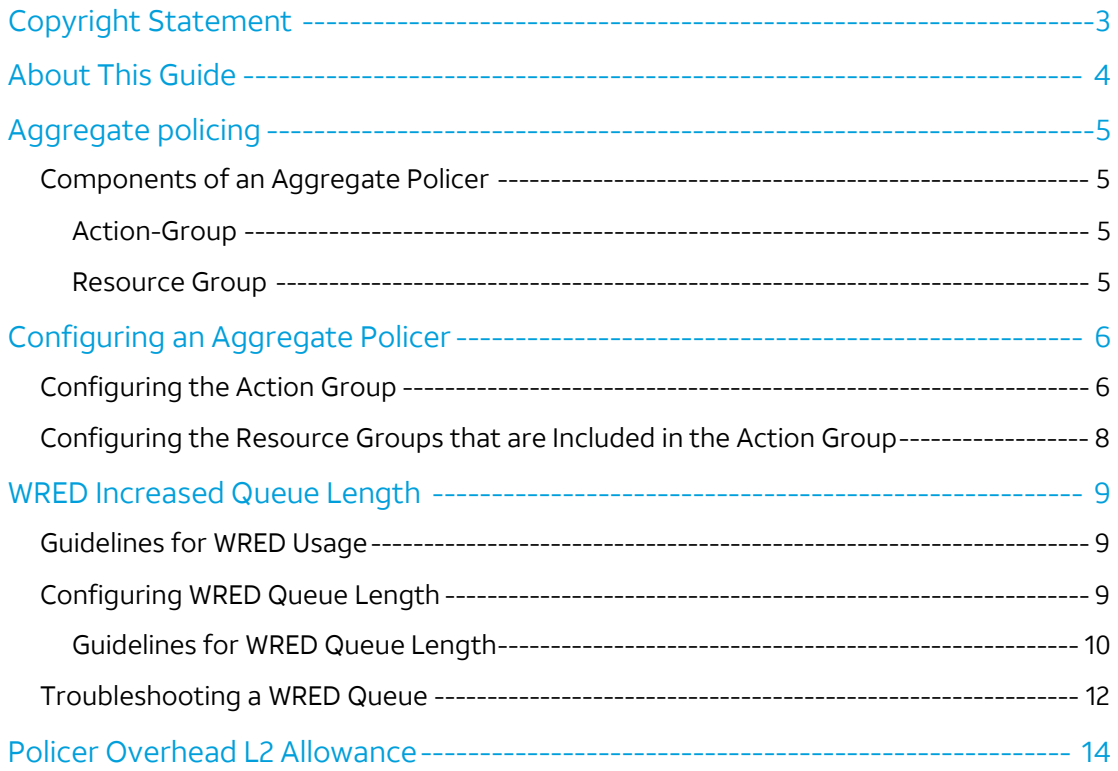

## <span id="page-2-0"></span>Copyright Statement

© 2018 [AT&T Intellectual Property.](http://www.att.com/gen/privacy-policy?pid=2587) All rights reserved. AT&T and Globe logo are registered trademarks of AT&T Intellectual Property. All other marks are the property of their respective owners.

The training materials and other content provided herein for assistance in training on the Vyatta vRouter may have references to Brocade as the Vyatta vRouter was formerly a Brocade product prior to AT&T's acquisition of Vyatta. Brocade remains a separate company and is not affiliated to AT&T.

## <span id="page-3-0"></span>About This Guide

This addendum describes features that have been added to QoS functionality on the AT&T Vyatta vRouter (referred to as a virtual router, vRouter, or router in the guide) .

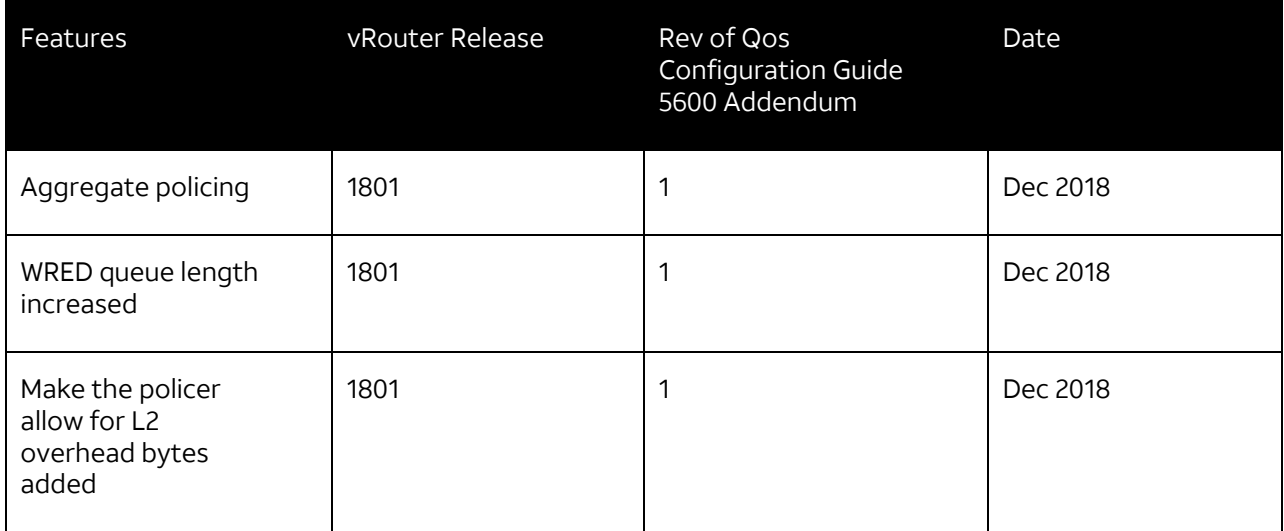

## <span id="page-4-0"></span>Aggregate policing

The AT&T Vyatta vRouter has added support for aggregate policers. An aggregate policer acts upon the traffic across all classes using the action-group in the policy for the target where it is applied. The target can be a physical interface or a VLAN on an interface.

If you apply the same aggregate policy to two different VLANs, the policy does not aggregate the traffic from both VLANs. Rather, it aggregates the traffic per VLAN for the classes that are included within the policy.

You can use an aggregate policer in various ways, such as:

- To monitor statistics on the target's combined traffic flow of the classes included within the aggregate policer.
- To limit the maximum traffic for different classes included within a port or VLAN.

## <span id="page-4-1"></span>**Components of an Aggregate Policer**

An aggregate policer is built on a set of nested groups.

### <span id="page-4-2"></span>**Action-Group**

At the [edit policy] layer, you must configure an **action group** as a container:

- A policy action group is a police and mark configuration that can be applied to one or more classes in a QoS policy.
- The same action group creates a single police and mark feature per policy which is shared for all the classes using it.
- <span id="page-4-3"></span>• It allows a single police and mark feature to aggregate different classification streams

### **Resource Group**

A resource group allows multiple values of a specific type to be grouped together and classified together instead of using multiple classifiers. Using a resource group, a QoS class can now classify several values instead of one per class. These resource groups can also be used with firewall rules and with policy-based routing PBR.

There are two types of groups that can be configured at the [edit resources group] layer:

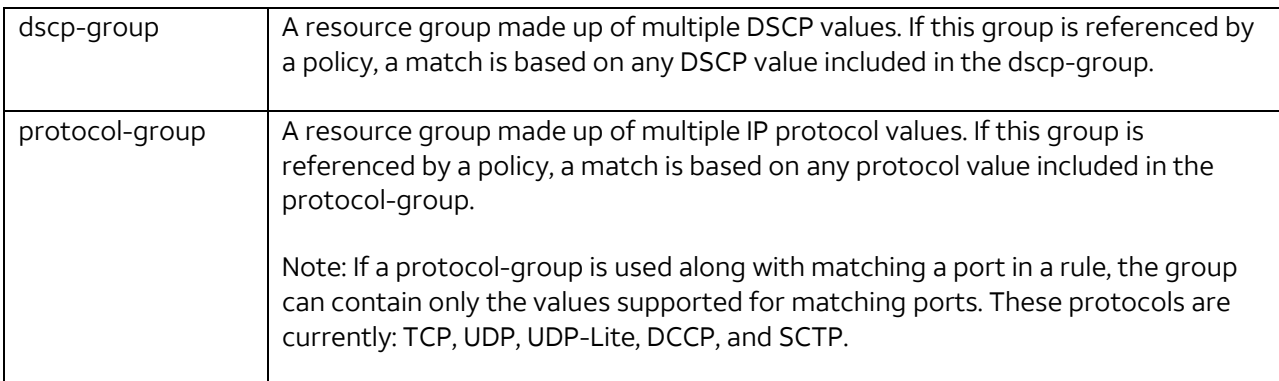

## <span id="page-5-0"></span>Configuring an Aggregate Policer

The following example assumes that you have already created a default policy and customer profiles as described in the AT&T QoS Configuration Guide.

## <span id="page-5-1"></span>**Configuring the Action Group**

Components of the Action Group Configuration:

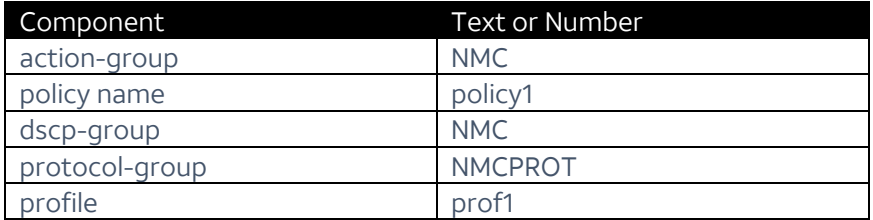

• AT&T Vyatta 5600 vRouter **Access 19 and 2000** and 2000 and 2005 Configuration Addendum

In the following example, the action group lowers the priority of excess traffic if there is a match for any of the values specified within the contained resource-groups. Note that the action group is applied to two classes.

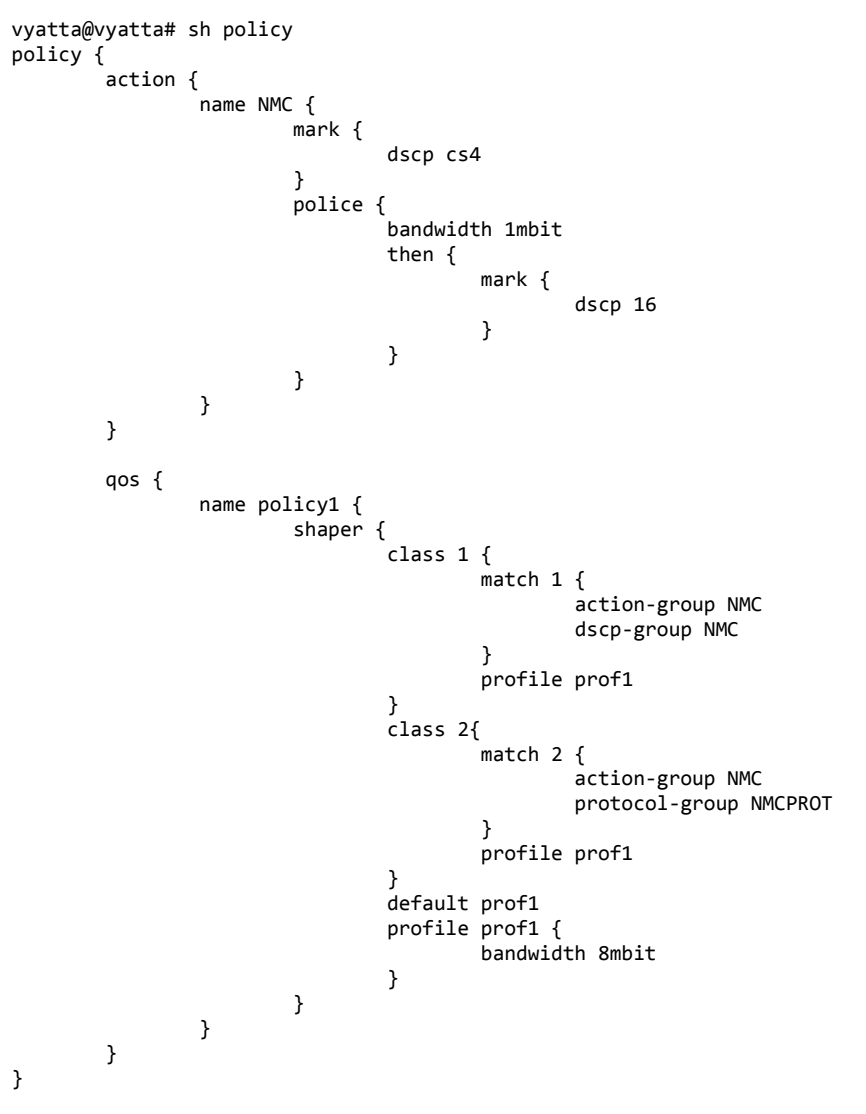

These are the steps used to configure the example:

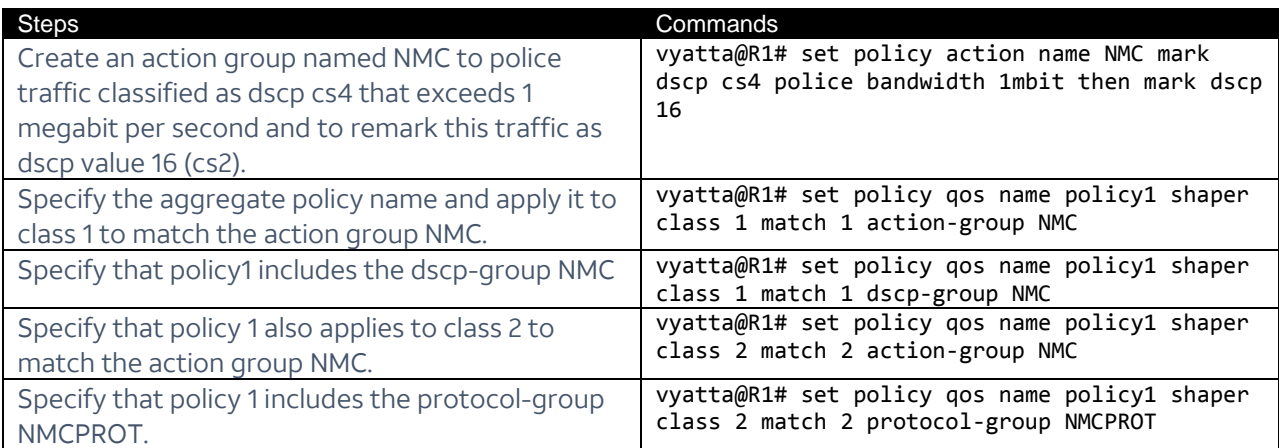

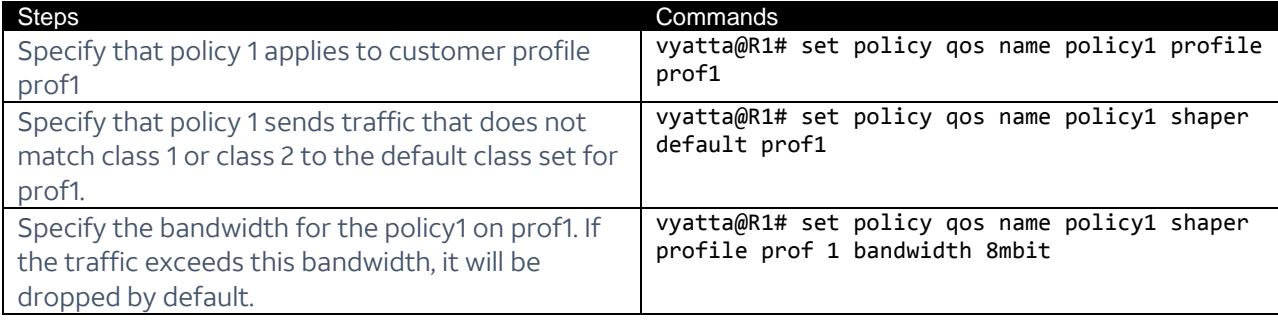

## <span id="page-7-0"></span>**Configuring the Resource Groups that are Included in the Action Group**

The following portion of the configuration creates the resource groups that are included in action-group NMC.

```
[edit]
vyatta@vyatta# sh resources 
group {
         dscp-group NMC {
                  dscp cs4
                  dscp cs6
         }
         protocol-group NMCPROT {
                  protocol ospf
         }
}
```
These are the steps used to create the resource groups:

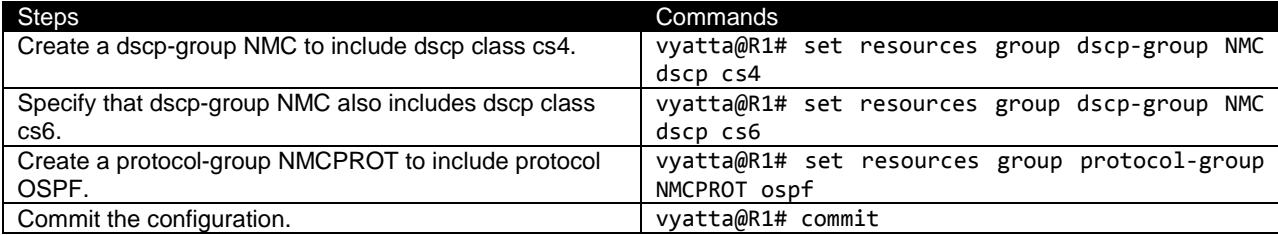

December 2018 Rev1 © 2018 AT&T Intellectual Property. All rights reserved. AT&T and Globe logo are registered trademarks of AT&T Intellectual Property. Page 8

## <span id="page-8-0"></span>WRED Increased Queue Length

The AT&T Vyatta vRouter supports weighted random early detection (WRED) queues of up to 8192 packets long.

High-speed VLANs often use very large WRED queues (4096 or 8192 packets).

## <span id="page-8-1"></span>**Guidelines for WRED Usage**

WRED queues should be configured *only* when multiple TCP streams are present. WRED queues are a technique for preventing global TCP synchronization, which is caused when standard QoS queues start to tail-drop many packets. Gobal TCP synchronization occurs when all the TCP steams reduce their transmission windows drastically at the same time, leading to unused bandwidth.

Do not use WRED queues when there are a mixture of TCP and UDP traffic, because the UDP traffic will consume the bandwidth freed up by dropping the TCP packets.

## <span id="page-8-2"></span>**Configuring WRED Queue Length**

To configured WRED queues, you must first configure the following two commands:

#### Syntax:

set policy qos name *policy-name* shaper traffic-class *traffic-class* random-detect filter-weight *filter-weight*

set policy qos name *policy-name* shaper traffic-class *traffic-class* random-detect markprobability *mark-probability*

#### Command Parameters

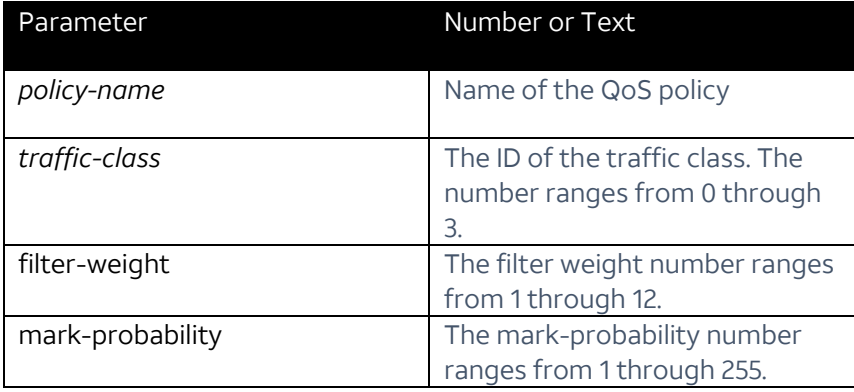

If these commands are not configured and you attempt to configure WRED queue length, the following errors are displayed.

filter-weight not set mark probability not set

### <span id="page-9-0"></span>**Guidelines for WRED Queue Length**

Generally, you should set the max-threshold to the same value as the parameter of the set policy qos name *policy-name* shaper traffic-class *traffic-class* queue-limit *queue-limit* command.

The queue limit *queue-limit* range is from 1 through 8192 and must be a power of 2.

Setting the max-threshold to a lower value than the queue-limit will waste memory, because a certain amount of the queue will remain unused.

There are no new commands associated with the increased queue length for WRED. However, vRouter supports an increase in the upper limit that can be specified in the commands below.

**policy qos name** *policy-name* **shaper traffic-class** *traffic- class* **random-detect min-threshold** *minthreshold*

Defines the minimum number of packets for queue length below which packets are not eligible to be randomly dropped. The min-threshold value must always be less than the max-threshold value.

#### Syntax:

set policy qos name *policy-name* **shaper traffic-class** *traffic-class* **random-detect min-threshold** *min- threshold*

#### Syntax:

delete policy qos name *policy-name* **shaper traffic-class** *traffic-class* **random-detect min-threshold** [*min-threshold* ]

#### Syntax:

show policy qos name *policy-name* **shaper traffic-class** *traffic-class* **random-detect min-threshold**

#### Command Parameters

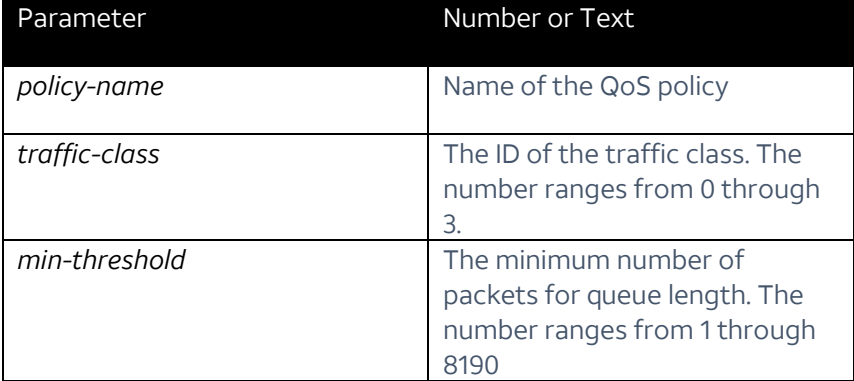

### Configuration mode

```
policy {
    qos {
        name policy-name {
            traffic-class traffic-class { 
                random-detect {
                    min-threshold min-threshold
                }
            }
        }
    }
}
```
- Use the set form of this command to define the minimum threshold level for a QoS traffic class.
- Use the delete form of this command to delete the minimum threshold level for a QoS traffic class.
- Use the show form of this command to display the minimum threshold level for a QoS traffic class.

### **policy qos name** *policy-name* **shaper traffic-class** *traffic- class* **random-detect max-threshold** *maxthreshold*

Defines the maximum number of packets that can be in a WRED queue, after which all packets will be dropped (tail-dropped, not randomly dropped).

#### Syntax:

set policy qos name *policy-name* **shaper traffic-class** *traffic-class* **random-detect max-threshold** *maxthreshold*

#### Command Parameters

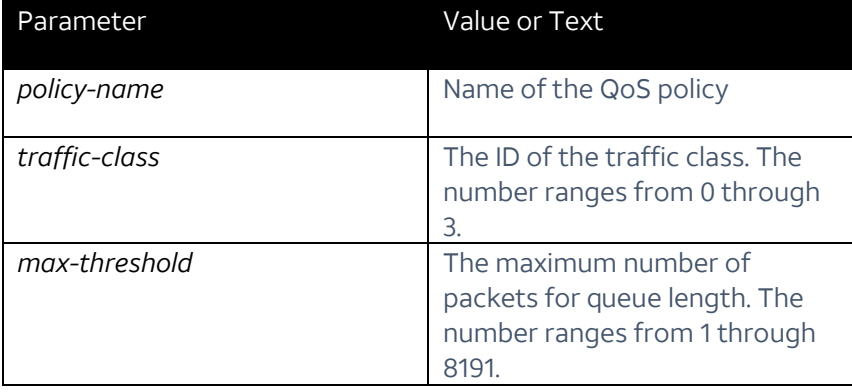

### Configuration mode

```
policy {
    qos {
        name policy-name {
            traffic-class traffic-class { 
                random-detect {
                    max-threshold max-threshold
                }
            }
        }
    }
}
```
- Use the set form of this command to define the maximum threshold number for a QoS traffic class.
- Use the delete form of this command to delete the maximum threshold number for a QoS traffic class.
- <span id="page-11-0"></span>Use the show form of this command to display the maximum threshold number for a QoS traffic class.

## **Troubleshooting a WRED Queue**

To determine whether a WRED queue is operating effectively, you should monitor the "Tail-drop" and "RED-drop" counters displayed by various "show queuing " commands or the "monitor queuing" command.

```
show queuing 
show queuing <interface>
show queuing class
monitor queuing
```
If during normal operation (*not* within a few seconds of a QoS configuration change) the Tail-drop counter is steadily increasing, this increase indicates that the WRED queue is being over-run. It is not randomly dropping enough packets to cause enough TCP streams to back off to reduce the offered traffic to a low enough bandwidth.

Within a few seconds of a QoS configuration change (or immediately after a fresh set of TCP streams start to flow), you can expect to see a temporary increase in Tail-drops before the WRED algorithm has been able to establish the acceptable flow. The WRED algorithm is based on a weighted moving average, so it takes a few iterations to adjust to new flows).

If these Tail-drops stop after a few seconds--even though their count might be high—and if the REDdrop counter is increasing regularly, then the WRED queue could be considered to be working.

If the Tail-drop counter continues to increase, try the following:

- Make the threshold window wider, by reducing the min-threshold or increasing the max-threshold.
- Reduce the value of the mark-probability parameter (to make it more likely that packets are randomly dropped).
- Increase the value of the filter-weight parameter.

You should also monitor the Qlength counter displayed by the show queuing *interfac*e or monitor queuing command to try to find the average queue length associated with a WRED queue.

If the queue is under pressure to start randomly dropping packets, you should expect to see the RED-drop counter increasing while the Qlength count lies somewhere between the min-threshold and the maxthreshold.

If the Qlength count is always very close to the min-threshold, it could be a sign that the mark-probability parameter is set too low. Note that the mark-probability parameter is actually the inverse probability. That is the probability that a packet will be randomly dropped is related to 1 / markprobability. So a mark-probability of 1 gives a high drop probability, while a mark-probability of 255 gives a low drop probability.

## <span id="page-13-0"></span>Policer Overhead L2 Allowance

The previous frame overhead command, policy qos name *policy-name* shaper frame-overhead *bytes* did not take L2 overhead into consideration for the policer. Therefore, the following commands have been added:

#### Syntax:

set policy qos name *policy-name* shaper class *class-id* match *rule-name* police frame-overhead <inherit | *bytes*>

set policy action name "name" police frame-overhead <inherit | *bytes*>

#### Command Parameters

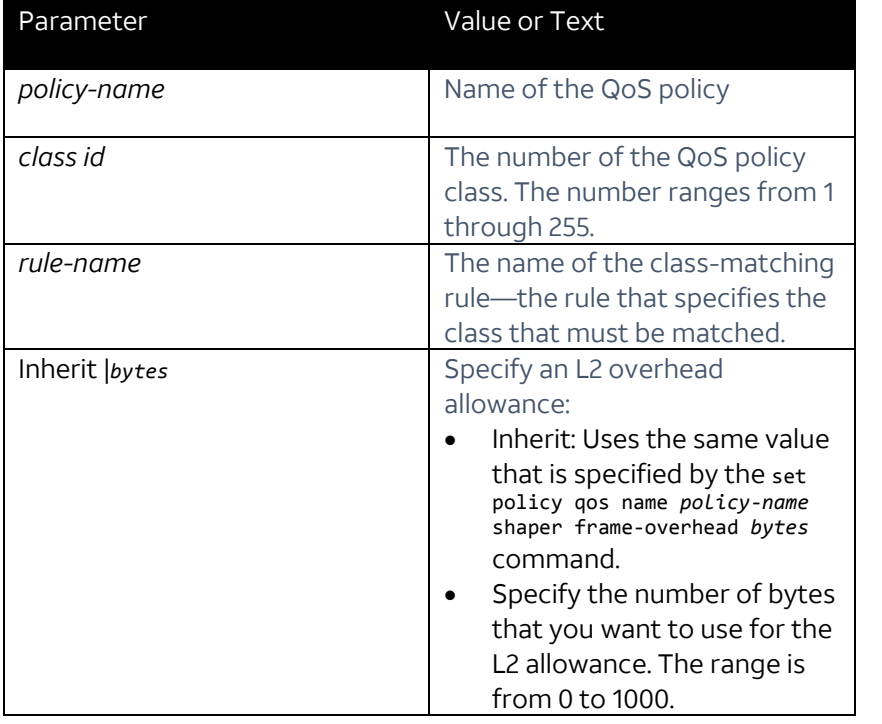